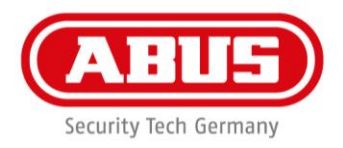

# **Installation instructions and user guide**

wAppLoxx Repeater 1:1

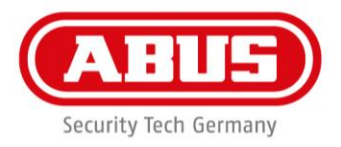

## Contents

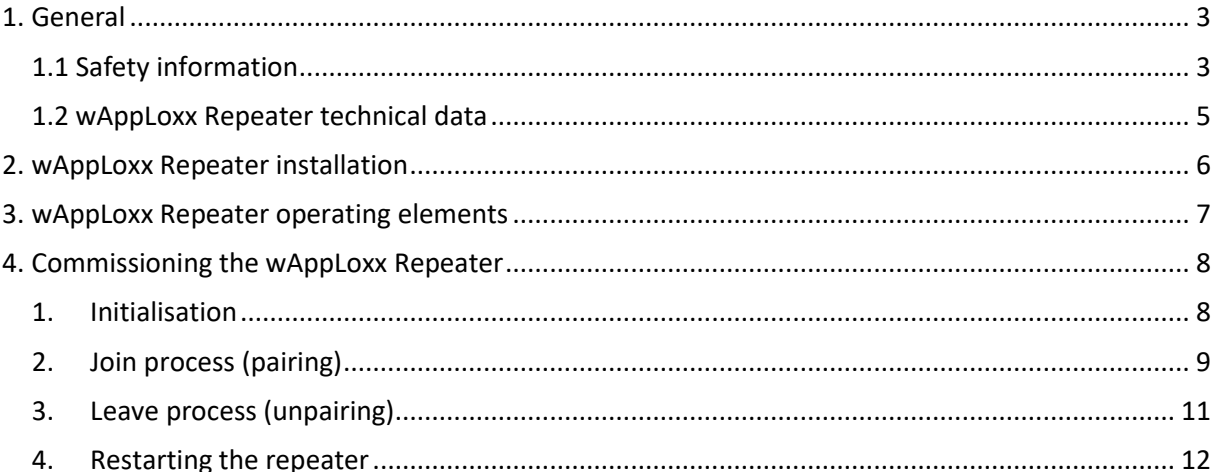

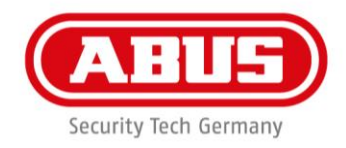

# <span id="page-2-0"></span>1. General

This product complies with current domestic and European regulations. Conformity has been certified, and all related certifications are available from the manufacturer on request. To ensure the condition of this product is maintained and that safe operation is guaranteed, this user guide must be observed. No part of the product may be changed or modified in any way. Finger contact with the electronics should also be avoided. ABUS Security-Center GmbH & Co. KG shall not be held liable for loss or damage caused – or alleged to have been caused – either directly or indirectly by this manual. We reserve the right to make changes to this manual without prior notice.

# <span id="page-2-1"></span>1.1 Safety information

## **Explanation of symbols:**

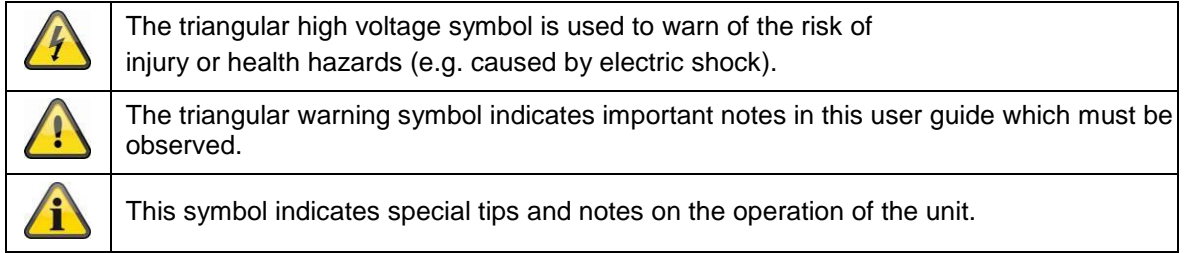

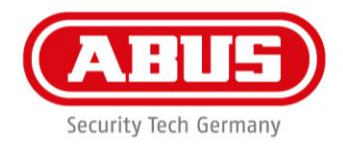

#### **Safety information:**

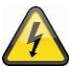

Please observe the following instructions for the wAppLoxx Repeater to avoid fire and injury:

- Mount the device securely in a dry area of the building.
- Ensure there is sufficient ventilation for the device.
- The device is designed for indoor use only.
- The maximum humidity must not exceed 80% (non-condensing).
- Ensure that no metal objects can be inserted into the device from the outside.
- Disconnect the device from the power supply before any installation work is carried out.
- The device is supplied with power via a separate power supply unit.
- The power supply unit is connected to the building's 230 V AC grid via a separately secured line.
- Connection to the building's grid is subject to the country's specific regulations.

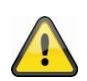

Information on the wireless range:

- The wireless range between the wAppLoxx Cylinder and the wAppLoxx Repeater is largely dependent on the individual local conditions, particularly the building structure and electromagnetic interferences (from machines, high-voltage lines, etc.). Extreme interference with the wireless traffic can lead to a four-minute safety shutdown.
- It is essential to check whether there is an adequate wireless connection prior to installation and commissioning.

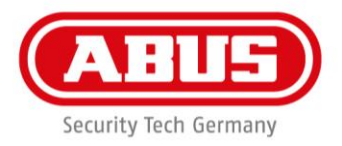

# <span id="page-4-0"></span>1.2 wAppLoxx Repeater technical data

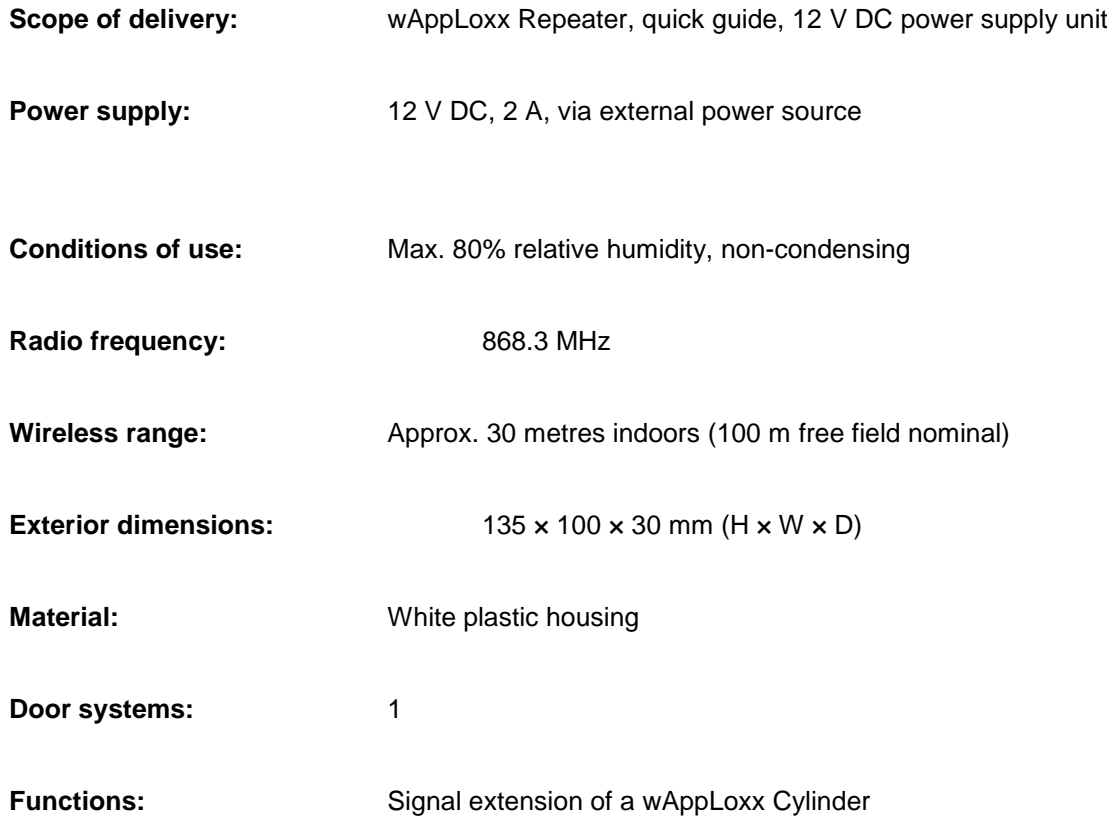

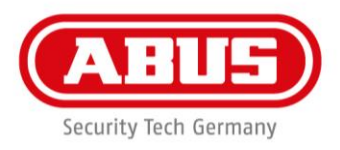

# <span id="page-5-0"></span>2. wAppLoxx Repeater installation

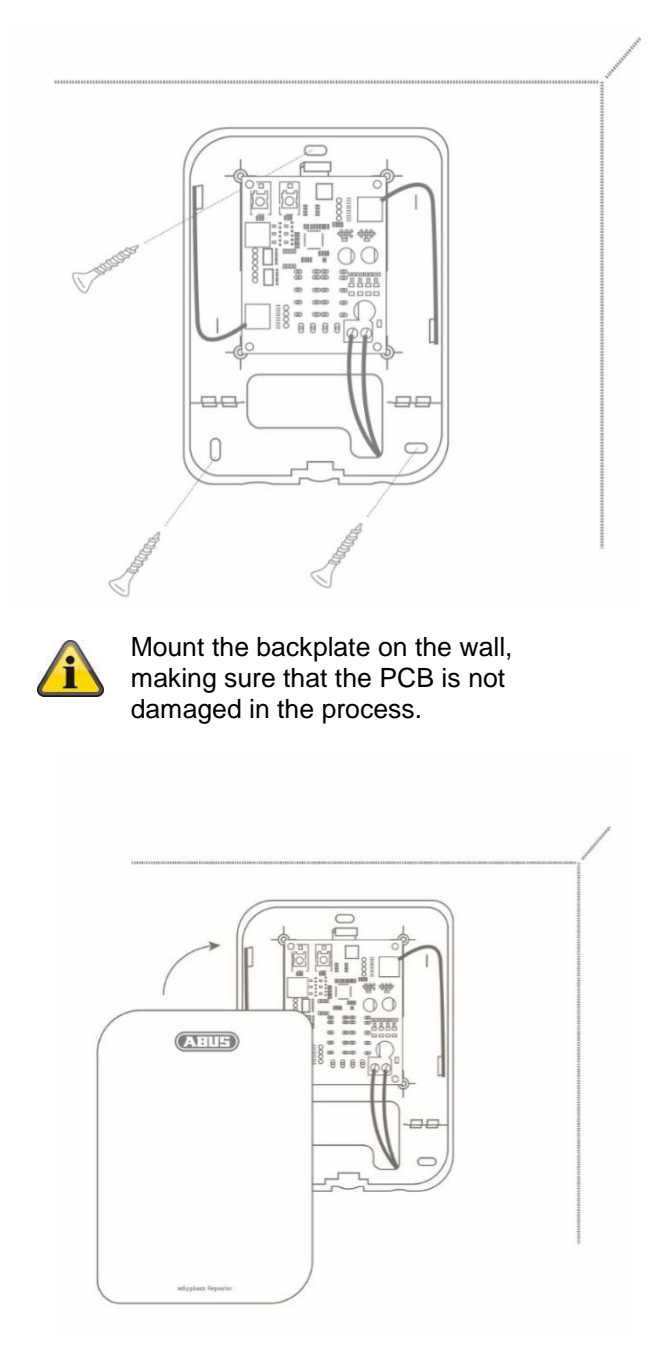

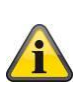

Mount the repeater cover to the underside using the fastening screw provided.

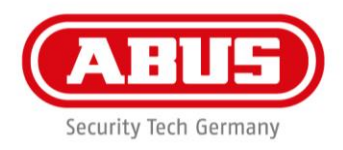

# <span id="page-6-0"></span>3. wAppLoxx Repeater operating elements

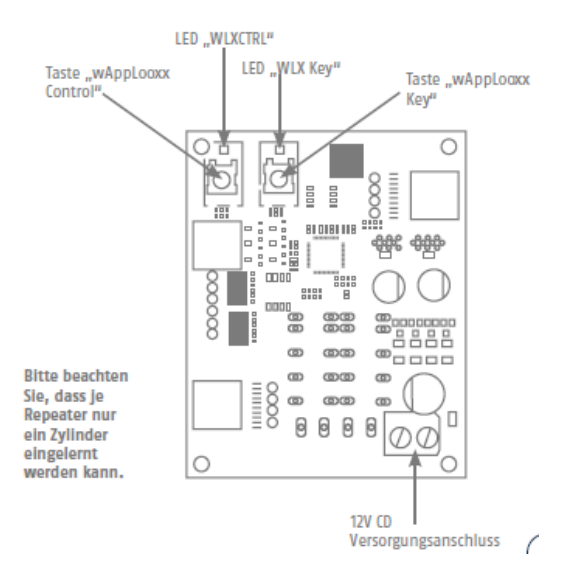

#### **Power supply:**

12 V DC – max. power consumption 250 mAh

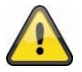

**Important:** To ensure operation within the framework of CE approval, we recommend only using the original ABUS power supply unit. (Item no.: **AZZU10010**/**TVAC35201**).

We recommend switching to a new original ABUS power supply unit particularly in the event of problems with the power supply or if the existing power supply unit is defective.

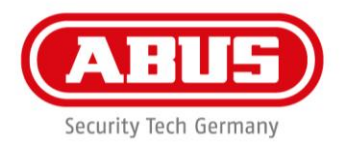

# <span id="page-7-0"></span>4. Commissioning the wAppLoxx Repeater

# <span id="page-7-1"></span>1. Initialisation

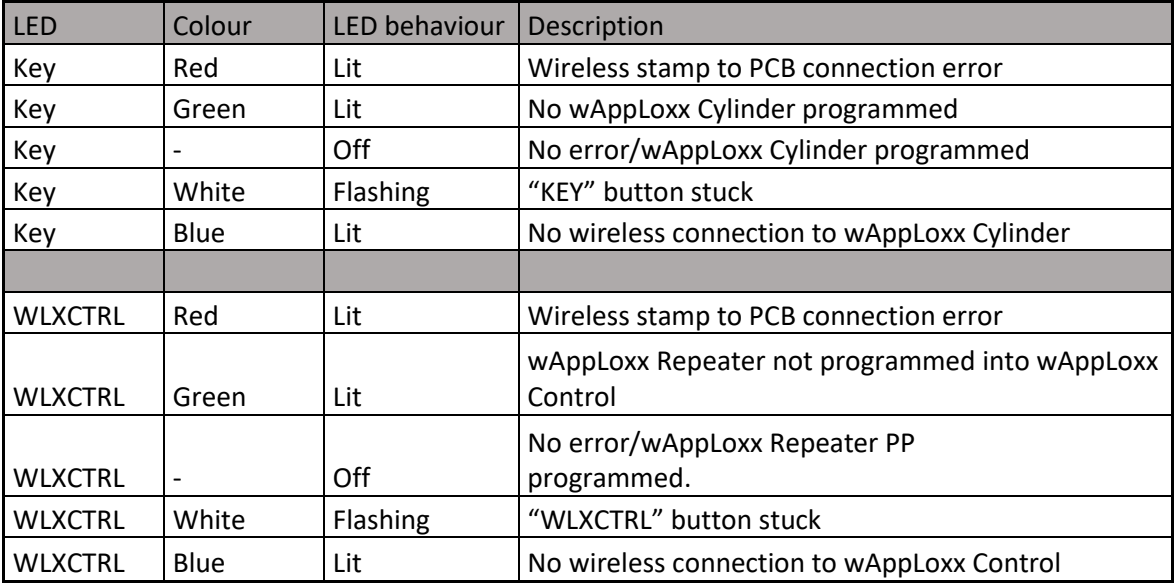

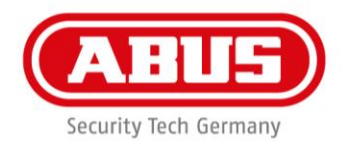

# <span id="page-8-0"></span>2. Join process (pairing)

During the join process, the wAppLoxx Cylinder must first be programmed into the wAppLoxx Repeater, as the relevant wAppLoxx Repeater simulates the wAppLoxx Cylinder and uses the device's address.

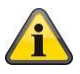

It is imperative that the sequence of the following steps is adhered to.

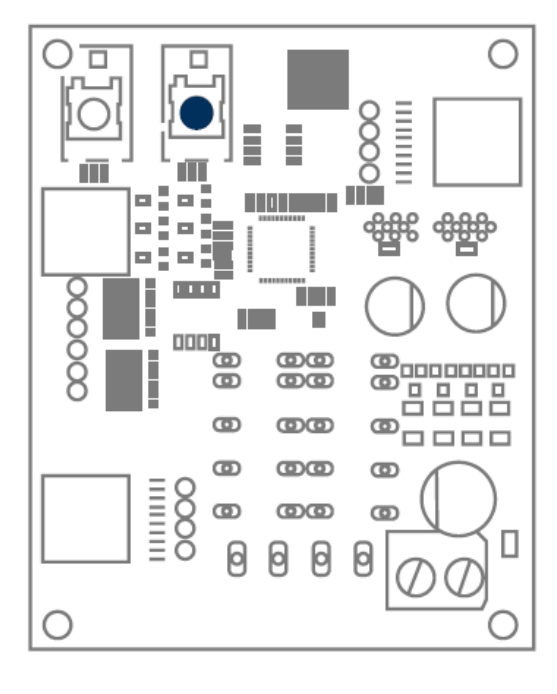

## **Programming wAppLoxx Cylinder into the wAppLoxx Repeater**

To program a wAppLoxx Cylinder, hold down the "Key" button on the wAppLoxx Repeater for at least 3 seconds. The LED on the button lights up green.

Within 180 seconds, the wAppLoxx Cylinder can be programmed into the repeater by pressing the reset button on the cylinder (see wAppLoxx Control user guide)

If no wAppLoxx Cylinder is programmed into the repeater within this time, the green LED goes out and the join process is terminated.

If a wAppLoxx Cylinder has successfully been programmed into the wAppLoxx Repeater within 180 seconds, this is confirmed by green flashing of the "Key" LED.

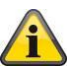

An error is indicated by the red flashing of the "WLXCTRL" LED and the process must be repeated.

The join process can be terminated early by briefly pressing the "Key" button.

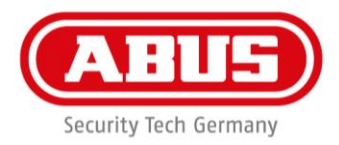

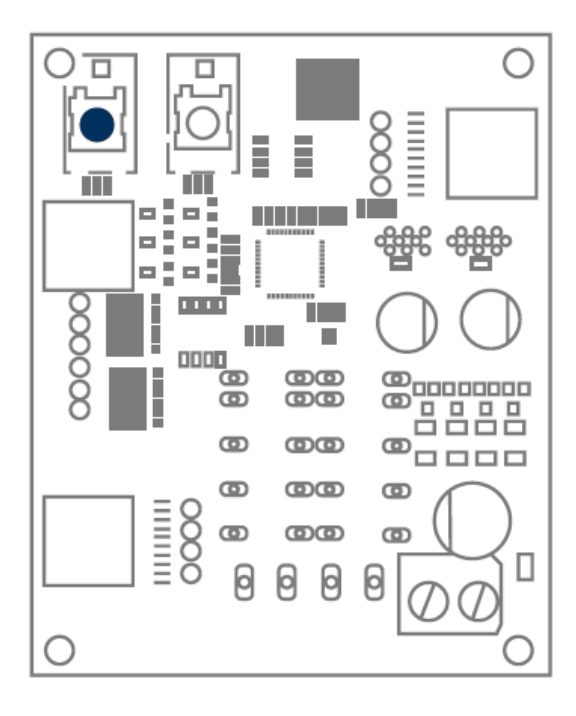

## **Programming wAppLoxx Repeater into the wAppLoxx Control**

To program the repeater into the wAppLoxx Control, the wAppLoxx Control must be in the programming mode for wAppLoxx Cylinders. (See wAppLoxx Control user guide)

After the wAppLoxx Control has been put in programming mode, the join process can be carried out on the repeater by holding down the "WLXCTRL" button for at least 13 seconds. The "WLXCTRL" LED will light up green after approx. 3 seconds.

As soon as the "WLXCTRL" LED flashes green, this indicates that the wAppLoxx Repeater has been successfully paired to the wAppLoxx Control.

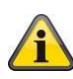

An error is indicated by the "WLXCTRL" LED flashing red and the process must be repeated.

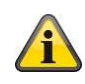

Please note that, when using a repeater, the function "Walk test" can only display the wireless strength from the wAppLoxx Control to the wAppLoxx Repeater. It is not possible to display the wireless strength from the wAppLoxx Cylinder to the wAppLoxx Repeater.

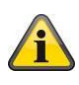

It is recommended to determine the wireless strength at the installation location of the repeater beforehand by means of the walk test. The wireless strength should in this case have at least two bars (sufficient).

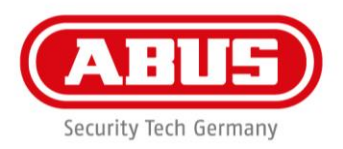

# <span id="page-10-0"></span>3. Leave process (unpairing)

#### **Using wAppLoxx Cylinder**

If the leave process is initiated by pressing the reset button on the wAppLoxx Cylinder, the wAppLoxx Repeater is unpaired from the wAppLoxx Control.

## **Using wAppLoxx Repeater**

#### **"Key" button:**

If the "Key" button is pressed for 3 seconds, the "Key" LED starts to flash red and the leave process is initiated. The button must be held down for about another 15 seconds until the "Key" LED flashes green. As soon as the wAppLoxx Repeater has been unpaired from the wAppLoxx Control, the programmed wAppLoxx Cylinder is deleted from the repeater at the same time. To reset the wAppLoxx Cylinder, press the reset button on the relevant cylinder.

#### **"WLXCTRL" button**

If the "WLXCTRL" button is pressed for 3 seconds, the "WLXCTRL" LED starts to flash red and the leave process is initiated. The "WLXCTRL" button must be held down until green flashing confirms that the repeater has been successfully unpaired from the wAppLoxx Control.

In contrast to unpairing using the "Key" button, the relevant wAppLoxx Cylinder remains stored in the wAppLoxx Repeater. This means that this wAppLoxx Repeater can be paired into a new wAppLoxx Control.

## **Using wAppLoxx Control**

If a wAppLoxx Repeater is unpaired by Internet access via the wAppLoxx Control, the wAppLoxx Cylinder remains programmed in the wAppLoxx Repeater and can therefore be programmed into a new wAppLoxx.

The wAppLoxx Cylinder is unpaired from the relevant wAppLoxx Repeater as described above either by pressing the reset button on the wAppLoxx Cylinder or pressing the "Key" button on the wAppLoxx Repeater.

**ABUS** | Security-Center www.abus.com

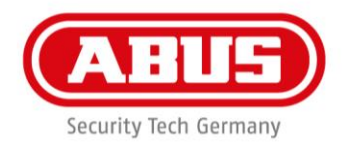

## <span id="page-11-0"></span>4. Restarting the repeater

To restart the repeater, press down both keys (Key and CTRL) for at least

5 seconds. All settings will remain unchanged.

#### **Disposal**

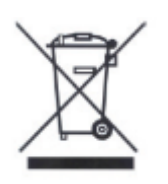

Devices displaying this symbol may not be disposed of with domestic waste. At the end of its service life, dispose of the product according to the applicable legal requirements. Please contact your dealer or dispose of the products at the local collection point for electronic waste.

# ABUS Security-Center GmbH & Co. KG Linker Kreuthweg 5 86444 Affing

If you have any technical questions, please contact your specialist dealer.